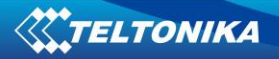

# **AVL SERVER DESCRIPTION and REQUIREMENTS**

**V2.0**

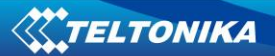

# **Table of Contents**

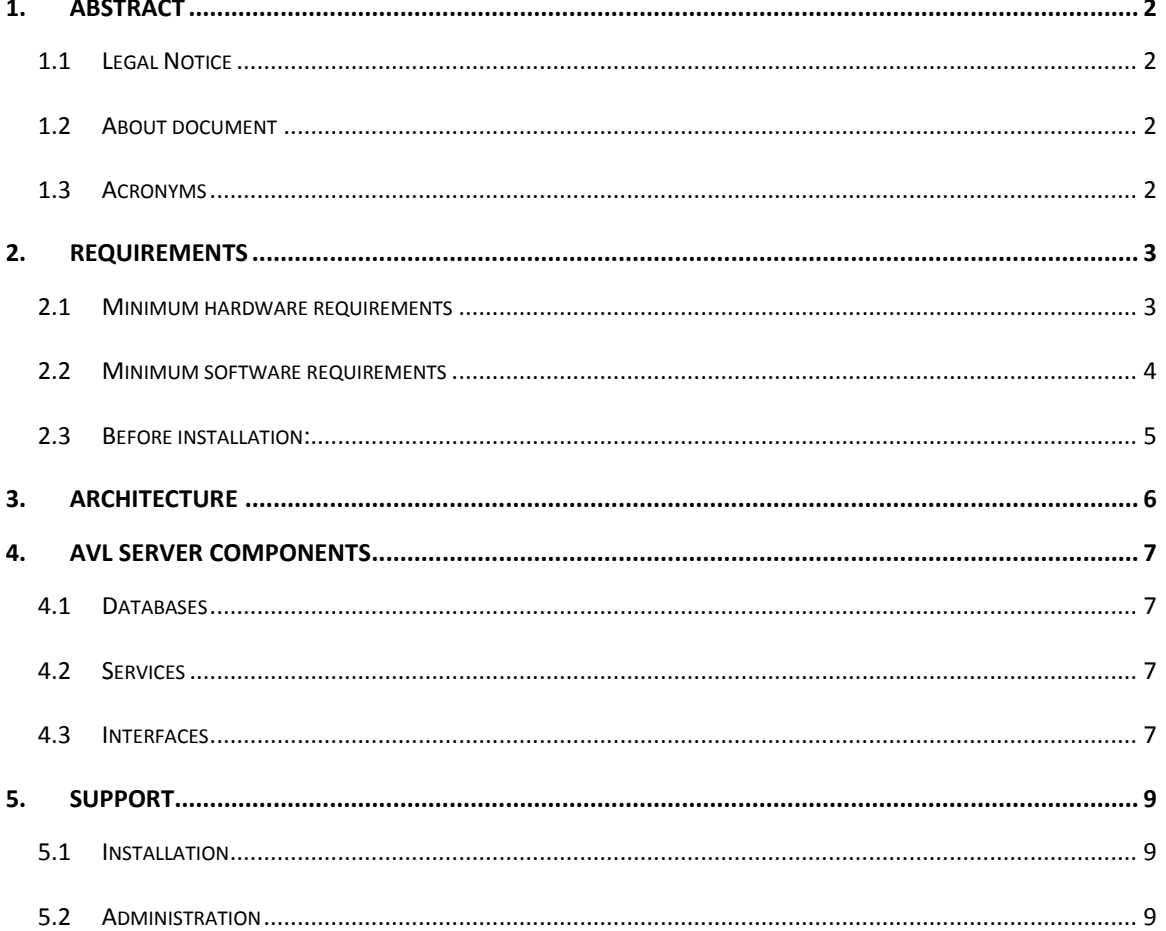

## <span id="page-2-0"></span>**1. ABSTRACT**

#### <span id="page-2-1"></span>**1.1 Legal Notice**

Copyright © 2012 Teltonika. All rights reserved. Reproduction, transfer, distribution or storage of part or all of the contents in this document in any form without the prior written permission of Teltonika is prohibited.

Other products and company names mentioned in here may be trademarks or trade names of their respective owners.

#### <span id="page-2-2"></span>**1.2 About document**

This document contains information about Teltonika Tavl Server, hardware and software requirements. Document describes Tavl Server architecture and components. Document contains Tavl Server support chapter.

#### <span id="page-2-3"></span>**1.3 Acronyms**

Acronyms used in this document:

- DB Data Base
- IIS Internet Information Services
- RDC Remote Desktop Connection
- SMPP Short Message Peer-To-Peer Protocol
- SMTP Simple Mail Transfer Protocol
- VPN Virtual Private Network
- WS Web Services

# <span id="page-3-0"></span>**2. REQUIREMENTS**

AVL Server requires hardware and software minimum configuration listed below. In average 1 device takes 1MB/day database storage space. Amount of data storage depends on data acquiring settings configured in the tracker.

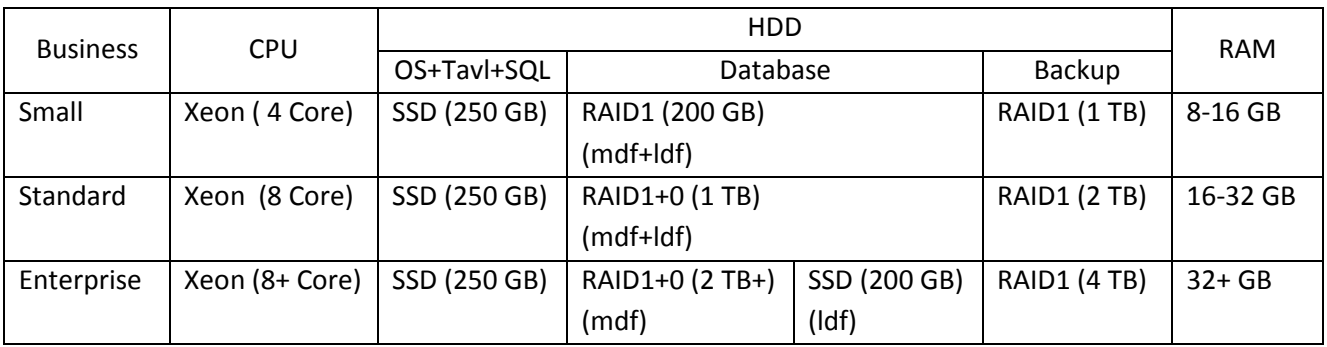

#### <span id="page-3-1"></span>**2.1 Minimum hardware requirements**

Small - up to 500 active devices and up to 50 TAVL system users.

Standard - from 500 and up to 2000 active devices and 50-200 TAVL system users.

Enterprise - from 2000 active devices and more than 200 TAVL system users.

#### <span id="page-4-0"></span>**2.2 Minimum software requirements**

Server must meet software requirements listed below.

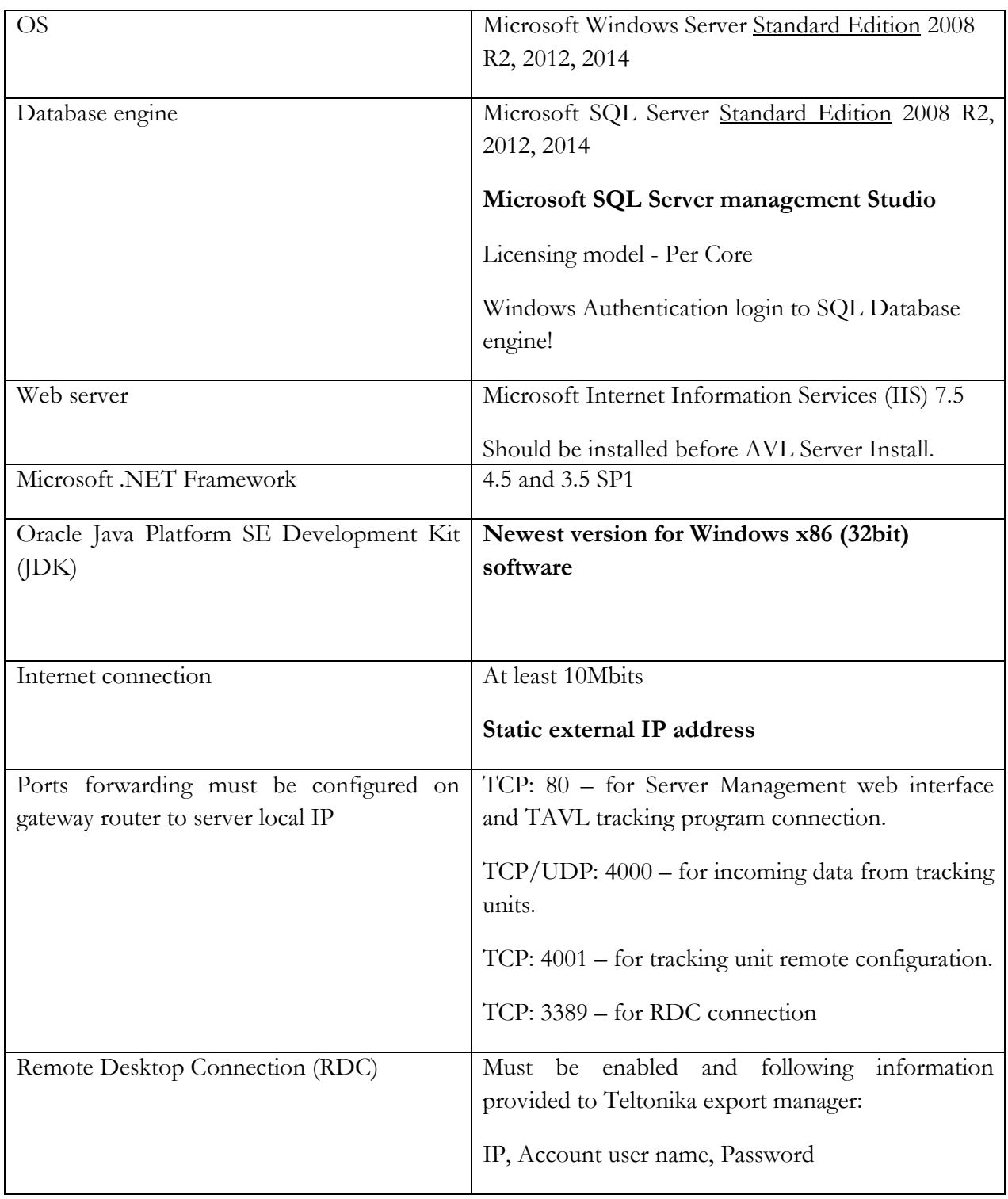

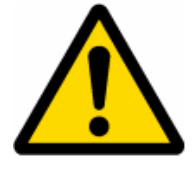

# **ENGLISH versions of software should be installed!!!**

#### <span id="page-5-0"></span>**2.3 Before installation:**

#### **Email warnings**

Create SMTP no-reply account.

Information needed:

- SMTP server host
- SMTP server port
- Email address
- User name and password for login

Connection to SMTP server must be unencrypted (no SSL, no TLS).

#### **SMS sending and warnings**

If Teltonika ModemCOM/G10 will be used to send SMS from server, modem with SIM card inserted must be connected to one of the server COM ports.

If you plan to use SMPP service instead of Teltonika modem you must provide information for it configuration before installation.

#### **Google maps**

If you will use Google maps we need that you would acquire Google API code. Instruction can be received from Teltonika export manager.

### <span id="page-6-0"></span>**3. ARCHITECTURE**

TAVL server architecture is shown on figure below. TAVL server contains of Tavl DB, Tavl Data Server, Tavl SMS Server, Tavl Server, application and user interfaces.

Modules connect to server over TCP or UDP ports. GPRS data from modules is being processing by Tavl Data Server. Tavl SMS server reads all data from devices transferred by SMS and redirects it to Tavl Data Server. Tavl Server analyzes incoming traffic and performs warning functions. Warnings could be sending to user using SMS or Email.

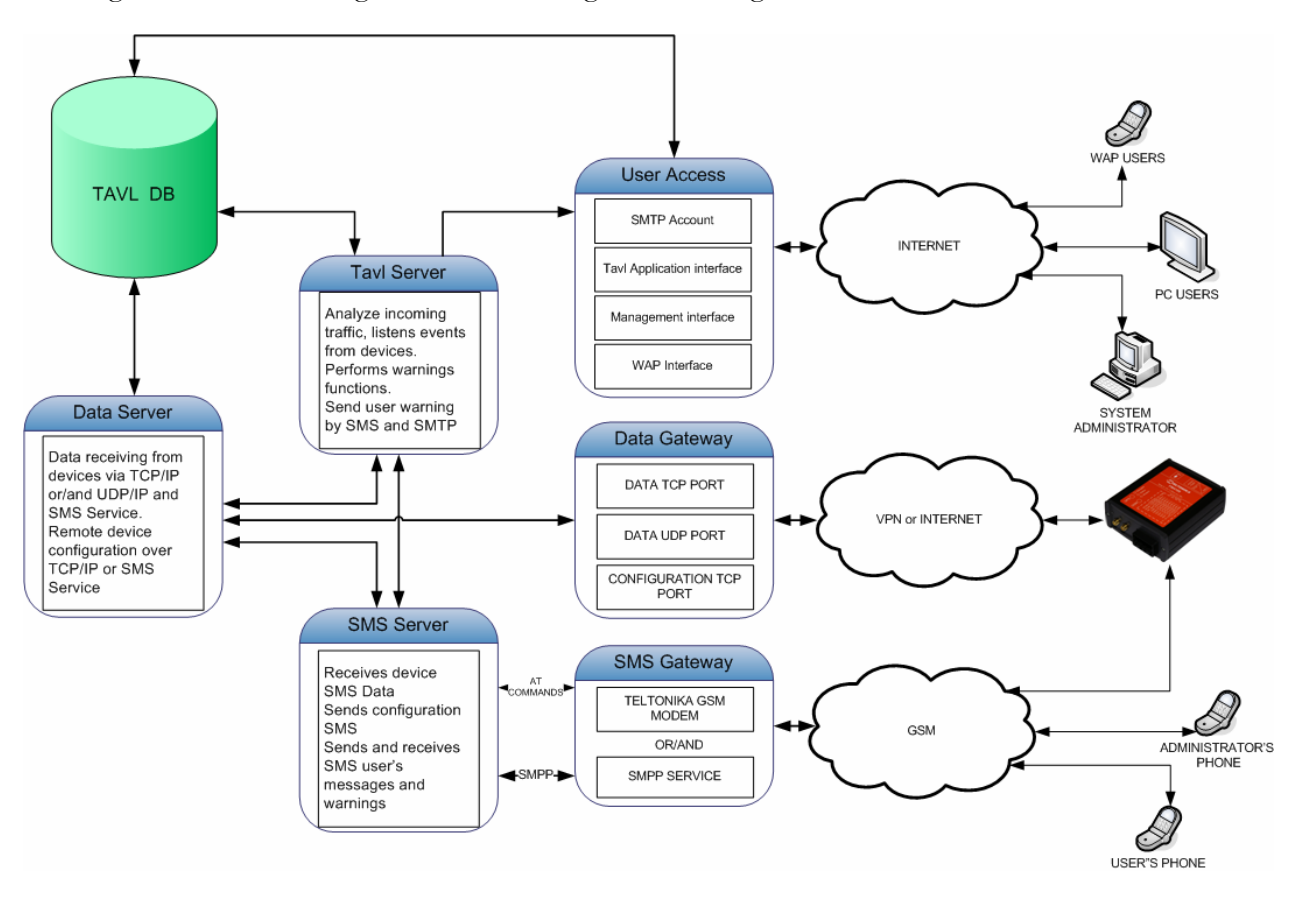

#### <span id="page-7-0"></span>**4. AVL SERVER COMPONENTS**

#### <span id="page-7-1"></span>**4.1 Databases**

#### **Tavl2**

Tavl2 database stores objects, modules, SIM cards, APNs, Tavl accounts information. Tavl2 also stores messages from objects (devices).

#### **GeoDB**

GeoDB stores geographic location text information (Reverse GeoCoding). GeoDB stores country, city and district information. Tavl application uses GeoDB information in Object list to display current object position. GeoDB information also used in Tavl Trip Stops reports.

#### <span id="page-7-2"></span>**4.2 Services**

#### **TAVL Data Server Service**

Data server service receives data from TCP and UDP channels from modules: handles connections, decoding data and inserting it to Tavl2 database. This service is responsible of remote module's configuration. Data Server interacts with SMS Server Service and Tavl Server Service. Data Server Log can be viewed in <disk>:\AvlServer3\logs\dataserver2.log

#### **TAVL SMS Server Service**

SMS Server Service is responsible of SMS sending and receiving. SMS Server Service is an interface between server and GSM modem (AT Commands) and/or SMPP service. Logs can be viewed in <disk>:\AvlServer3\logs\SMSServer2.log.

#### **Tavl Server Service**

Tavl Server Service analyzes incoming data packets, captures events, processing – processes SMS and Email warnings. It processes serverside geofencing and other warnings. Logs can be viewed in <disk>:\AvlServer3\TavlServer\logs\.

#### **Service Watchdog Service**

It is reliability service. In case if any of Tavl server services is stopped for unknown reason or any error, Service Watchdog service automatically restart stopped service and informs server administrator about problem over SMS.

Modules can be set to send data using SMS. In case of SMS flood from modules or other sources, system administrator also will be informed by SMS about flood.

#### <span id="page-7-3"></span>**4.3 Interfaces**

#### **Tavl WebService Interface**

Tavl interface provide secure access for Client Tavl Application. Located in <disk>:\AvlServer3\WebServices\TavlWebService. Accessible from http://<serverIpAddress>:<port>/tavl/ws3.0/Service.asmx.

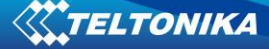

#### **Management**

Management is web interface and it is used to manage accounts, register objects, modules, SIM cards and other by server administrators and integrators. Full management description is described in "TAVL Management User Manual". Located in <disk>:\AvlServer3\Management. Application is accessible from http://<serverIpAdress>:<port(optional)>/management.

#### **Tavl Web**

Tavl Web is simplified Tavl Client solution accessible through web. Application is accessible from http://<serverIpAddress>:<port>(optional>/Tavl/web3.

#### **Google Maps**

Tavl application supports Google Maps to display objects on it. To enable Google Maps on AVL server, you should sign up for Google Maps API. Visit http://code.google.com/apis/maps/ to sign up for Google API code.

During registration, you will be asked to enter server IP or DNS address. Note that Google Maps will be available only from IP address **OR** DNS.

Google Maps WebService located in <disk>:\AvlServer3\WebServices\GoogleMaps.

# <span id="page-9-0"></span>**5. SUPPORT**

#### <span id="page-9-1"></span>**5.1 Installation**

AVL Server should be installed and maintained by Teltonika specialists only. Teltonika is not responsible for AVL Server performance if it was installed or modified (moved, reconfigured or other) by third party. Before AVL Server installation client must prepare hardware and software meeting requirements described in REQUIREMENTS section and information listed below:

- Current hardware and software configuration
- Server External IP, VPN IP (if used), Network architecture
- SMTP "tavl-noreply@somehost" type account information: server IP, port, login, password, etc (if used)
- SMPP service (if used) account information: server IP, port, login, password, etc
- Google Maps API code (if used), see Interfaces section.
- RDC connection with administrator login, password
- Server administrator contacts (direct phone number, email address, etc).

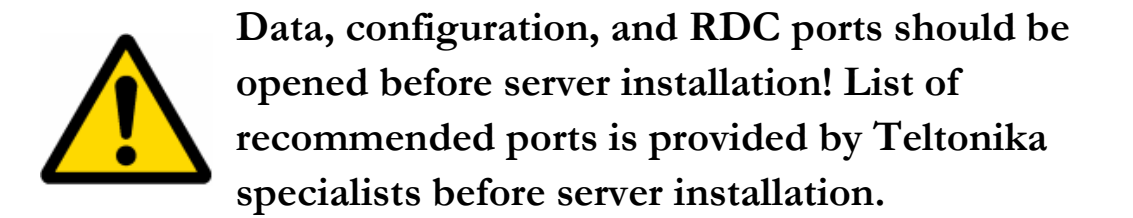

#### <span id="page-9-2"></span>**5.2 Administration**

- Server AVL Server automatically performs Tavl2 database back up jobs. It runs Full and Differential back up and store back up on one of Logical Disks on server.
- Server logs must be cleared regularly from  $\langle disk \rangle$ : \AvlServer3\logs\ directory.